# JMobile Developer Day

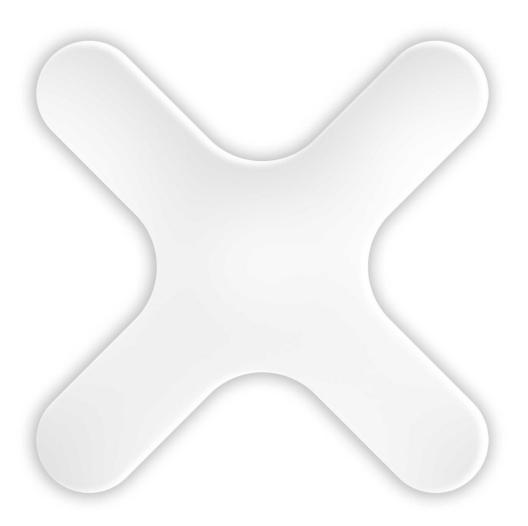

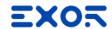

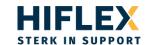

## JMobile 4.5 SP1

Preliminary improvements overview

**J**Mobile®

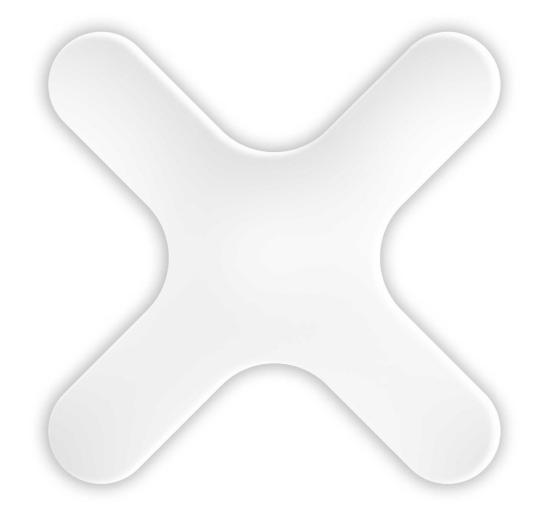

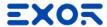

# Recipes

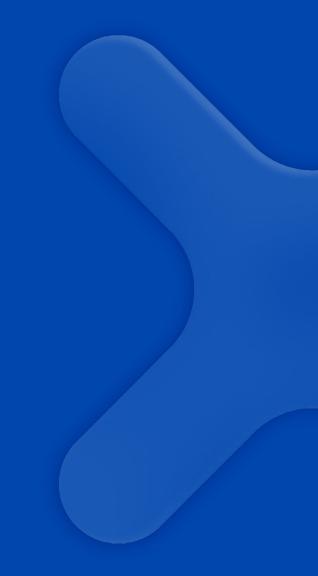

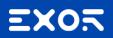

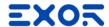

## Improved importing management

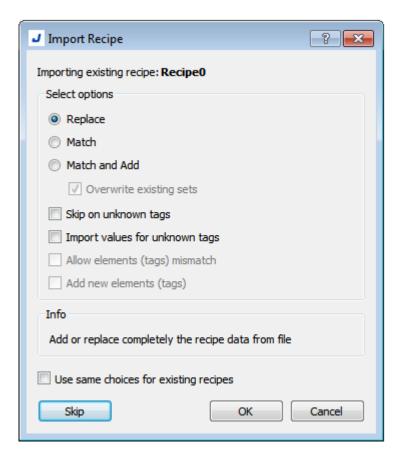

Different element numbers between HMI and file

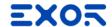

## Full Unicode Support for Recipe data

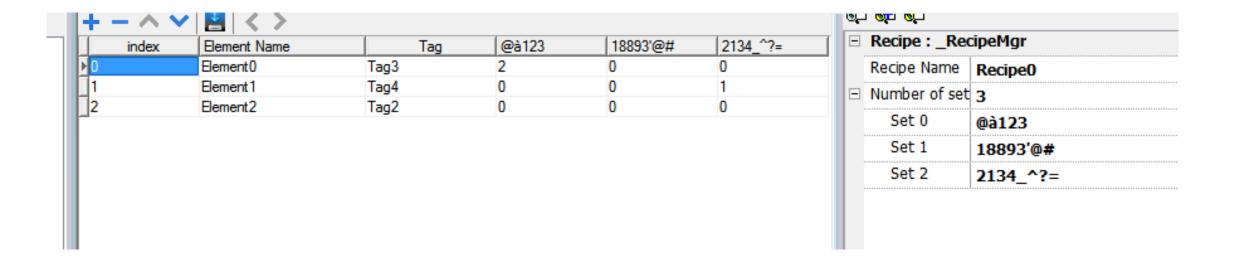

# Multilanguage

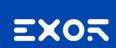

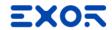

## Improved translations handling

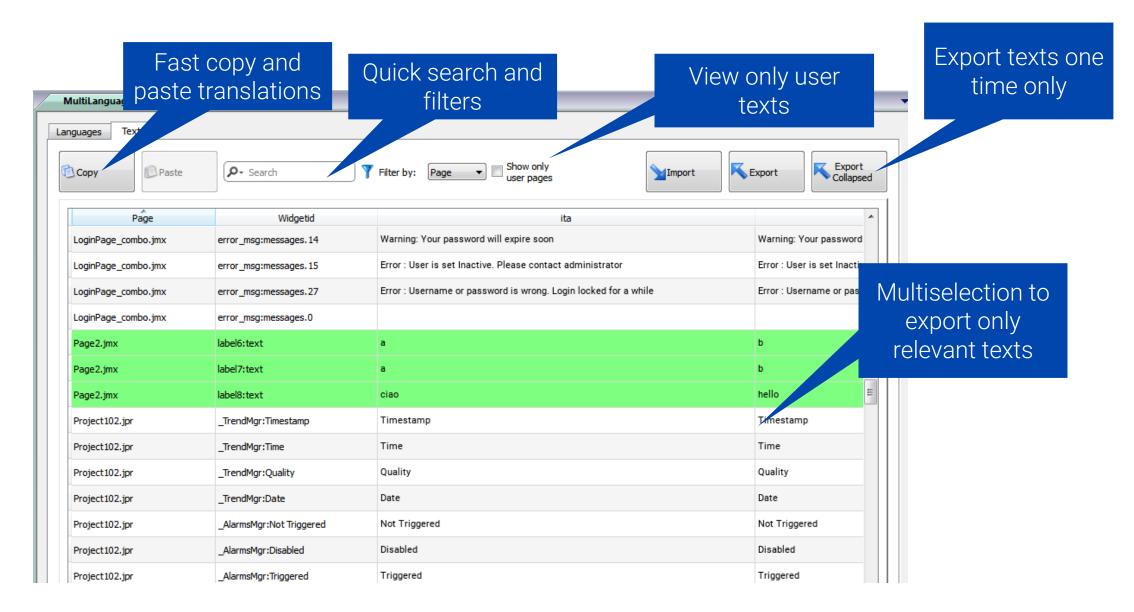

# Minor improvements

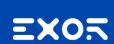

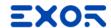

## Create a custom widget from a single one

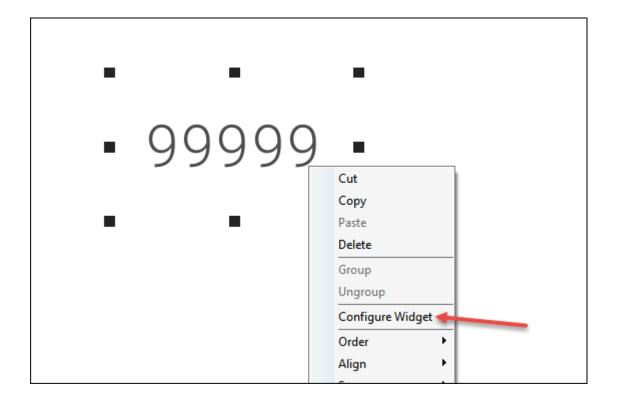

Create smart widgets with parameters

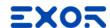

## Studio control for already configured COM ports and protocols instances

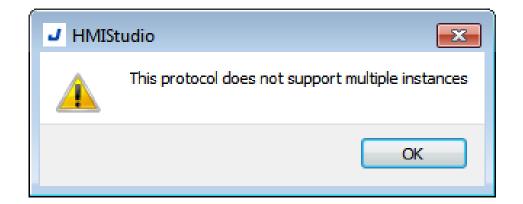

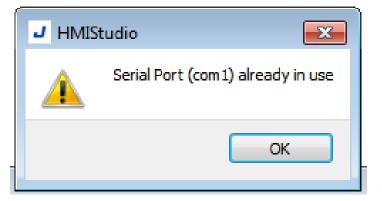

Better catching of human errors

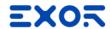

# Improvements on stack widget usability

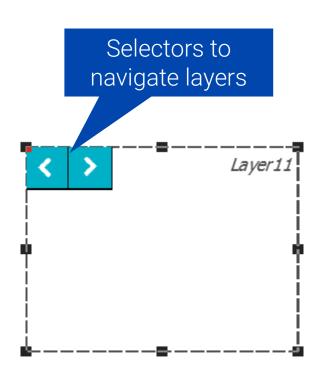

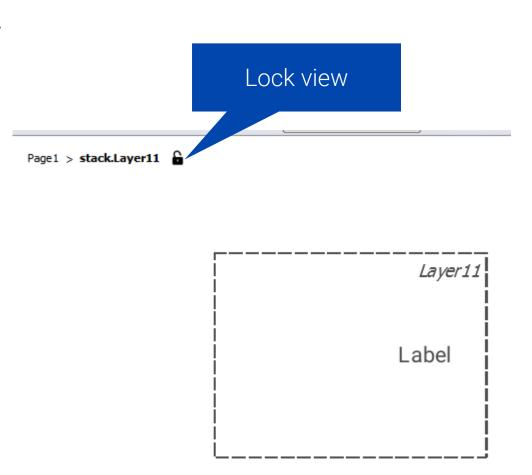

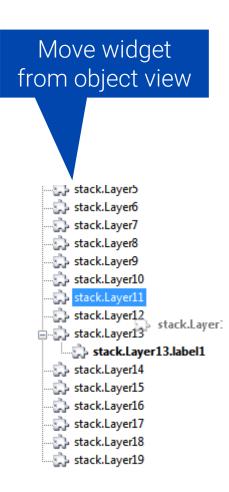

# New protocols

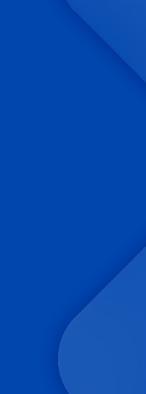

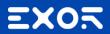

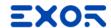

### DNP3 Outstation now available for Linux HMIs

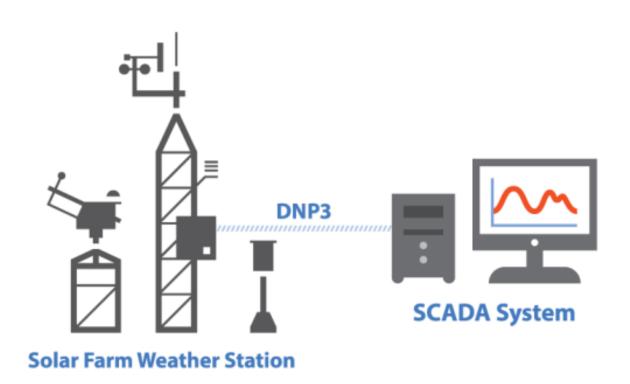

Used between components in process automation systems

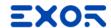

### CODESYS V3 HANDLER

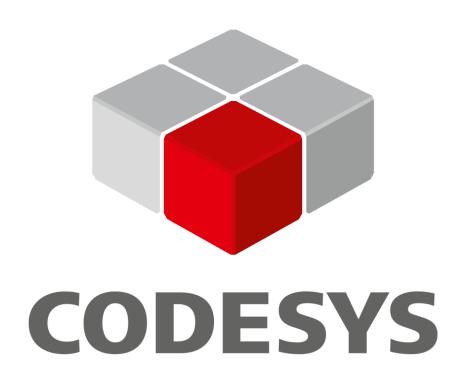

Supports security and encryption

Fully compatible with CODESYS V3 ETH

# Open Framework: CUSTOM BUILT WIDGET

Beta phase opened

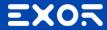

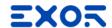

### Custom Built Widgets (CBW) – Creation of new plugin

Using a <u>simply wizard</u> it's possible to create a new project of a custom built widget, giving the destination folder of the plugin and the name of the library. Indeed, a plugin represents a <u>library of widgets.</u>

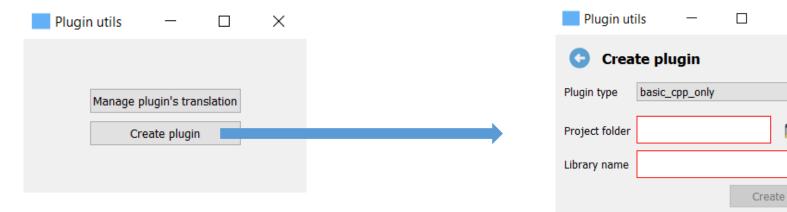

**The output** is directly a Visual Studio Code project with:

- a demo **Hello World** project as starting point for user
- all dependencies needed to directly build the CBW
- an integrated debug and test environment
- configuration for Visual Studio Code

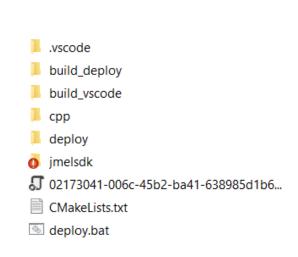

X

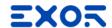

### Custom Built Widgets (CBW) – Build and test the demo plugin

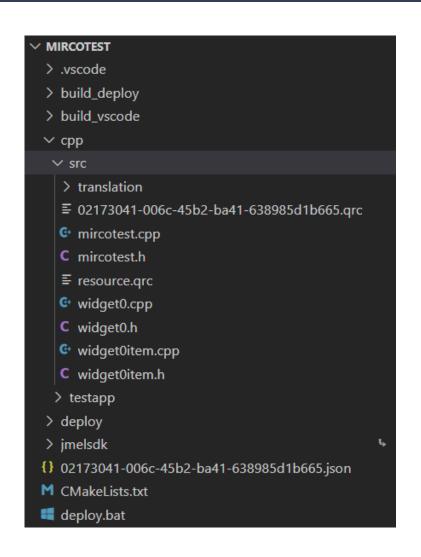

**Opening VS Code**, we can build (based on <u>CMake</u>) the project and see it running in the debug environment (still independent from JM Suite)

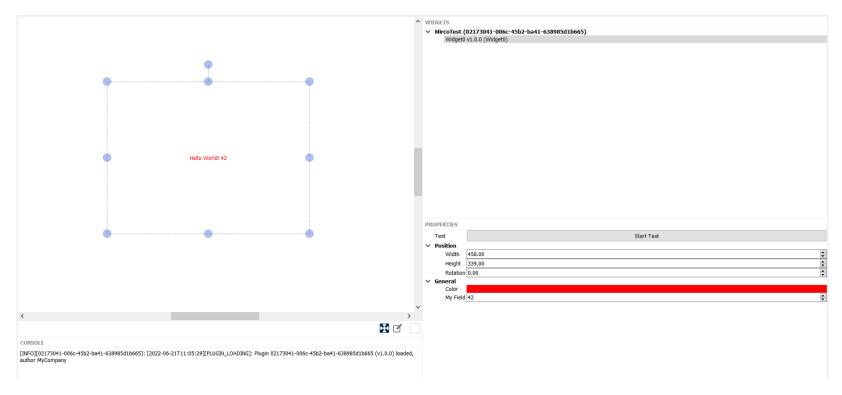

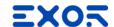

#### Custom Built Widgets (CBW) – Add new properties and access them

**Properties** configuration is done by intuitive <u>JSON file</u>, allowing easily add properties (like color property on the right) and change some general parameters like plugin name, version, translation languages, etc.

Online helper is provided for each field, helping developers a lot

```
"fields" : [

The default value of the field. If not specified the default value is black #000000.

The color may be in one of these formats:

#RGB

#RRGGBB

#AARRGGBB

A name from the list of colors defined in the list

https://www.w3.org/TR/SVG11/types.html#ColorKeywords

"defaultValue": "#ff0000"

}
```

**Properties access** is done by intuitive C++ API

```
"name": "MircoTest",
"id": "02173041-006c-45b2-ba41-638985d1b665",
"author": "MyCompany",
"version": "1.0.0",
"translation": [ "de-DE", "fr-FR", "es-ES", "it-IT" ],
"widgets": [
        "id": "Widget0",
        "version": "1.0.0",
        "defaultSize": "100x100",
        "display": "Widget0",
        "description": "Widget0",
        "fields" : [
                "id" : "myfield",
                "display": "My Field",
                "type": "integer",
                "defaultValue": 42
                "id" : "color",
                "display": "Color",
                "type": "color",
                "defaultValue": "#ff0000"
```

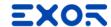

#### **Custom Built Widgets (CBW) – Deploy into JMobile Suite**

**Deploy** script allows to build plugin for x86/x64 (Studio and Runtime PC) and ARM32/64 Linux targets (our panels). This is achieved by <a href="Make">CMake</a> and <a href="Docker containers">Docker containers</a>, which embed all the toolchains and libraries (g++ compiler, Qt5, etc)

In future, could be potentially done by Corvina, without needed to configure environment on local PC.

**Deploy** a plugin on JMobile suite means just copy the dynamic libraries created. The goal is to provide an <u>automatic installer</u> (like we do for protocols)

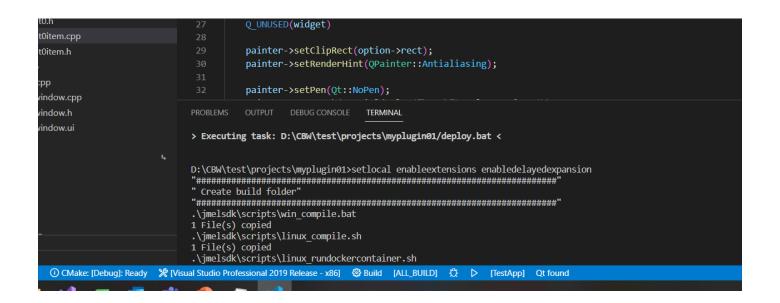

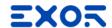

### **Custom Build Widgets (CBW) – Deploy into JM Suite plugin**

**Deployed** plugin is now a part of the current JM Studio gallery, with its category, name, icon and preview

**CBW** in page is like any other native JM Suite widget

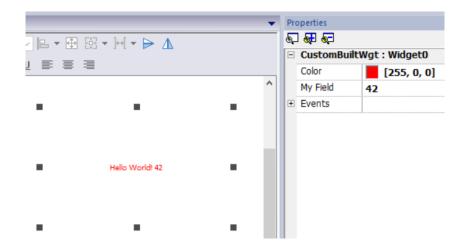

Manager to enable/disable and see logs of plugins in Studio

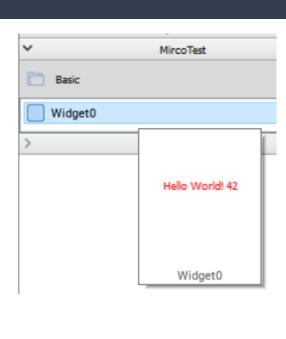

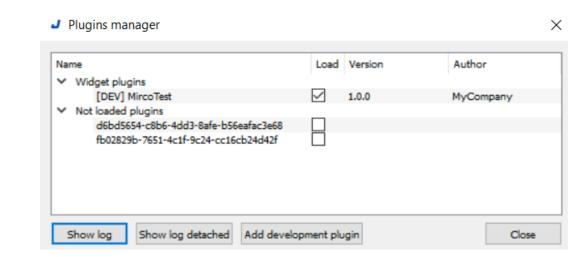